# **3 Software**

## **3.1 Installation**

#### **3.1.1 Driver installation**

Run "CNCUSBControllerDriver.exe" and click "Next" until driver is installed.

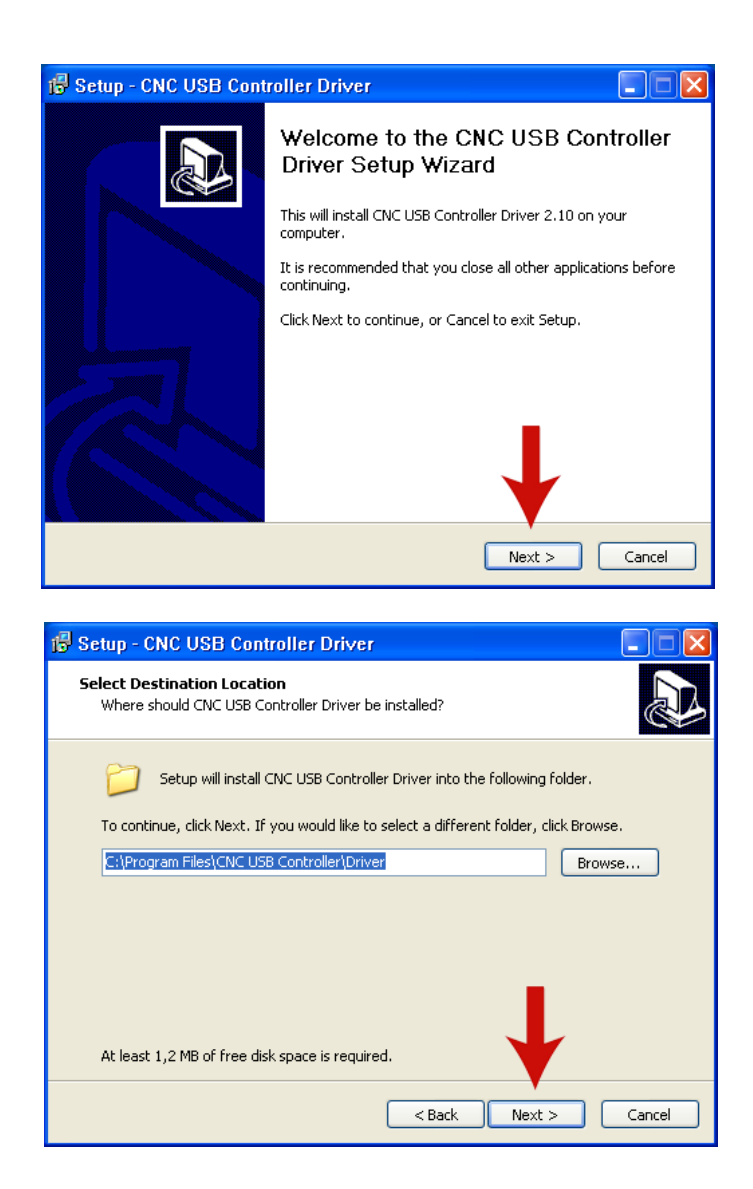

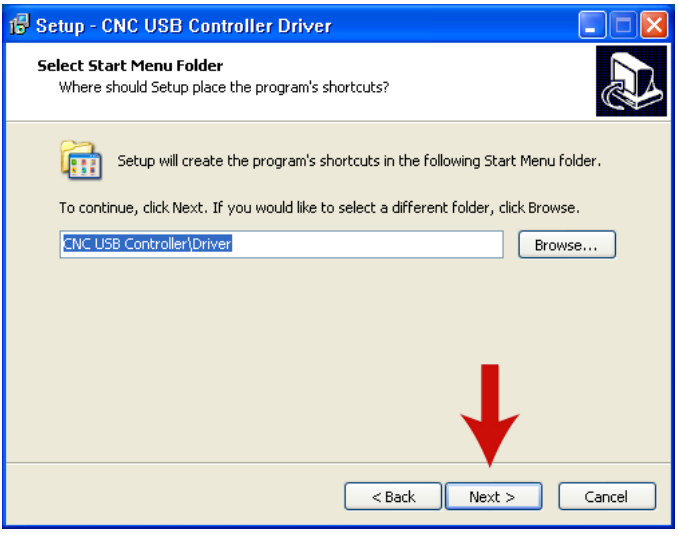

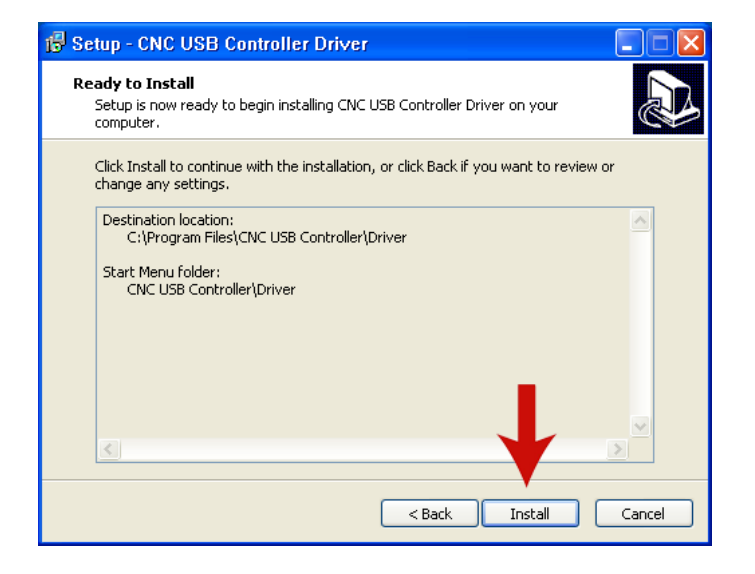

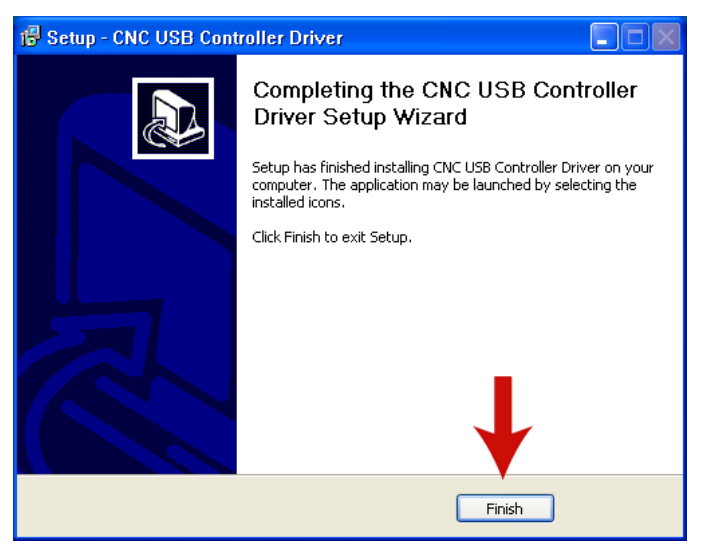

## **3.1.2 Completing driver installation on XP**

If driver is succesfuly installed (see chapter 3.1.1) Windows XP will detect controller after you connect it. "New Hardware Wizard" will complete your driver installation.

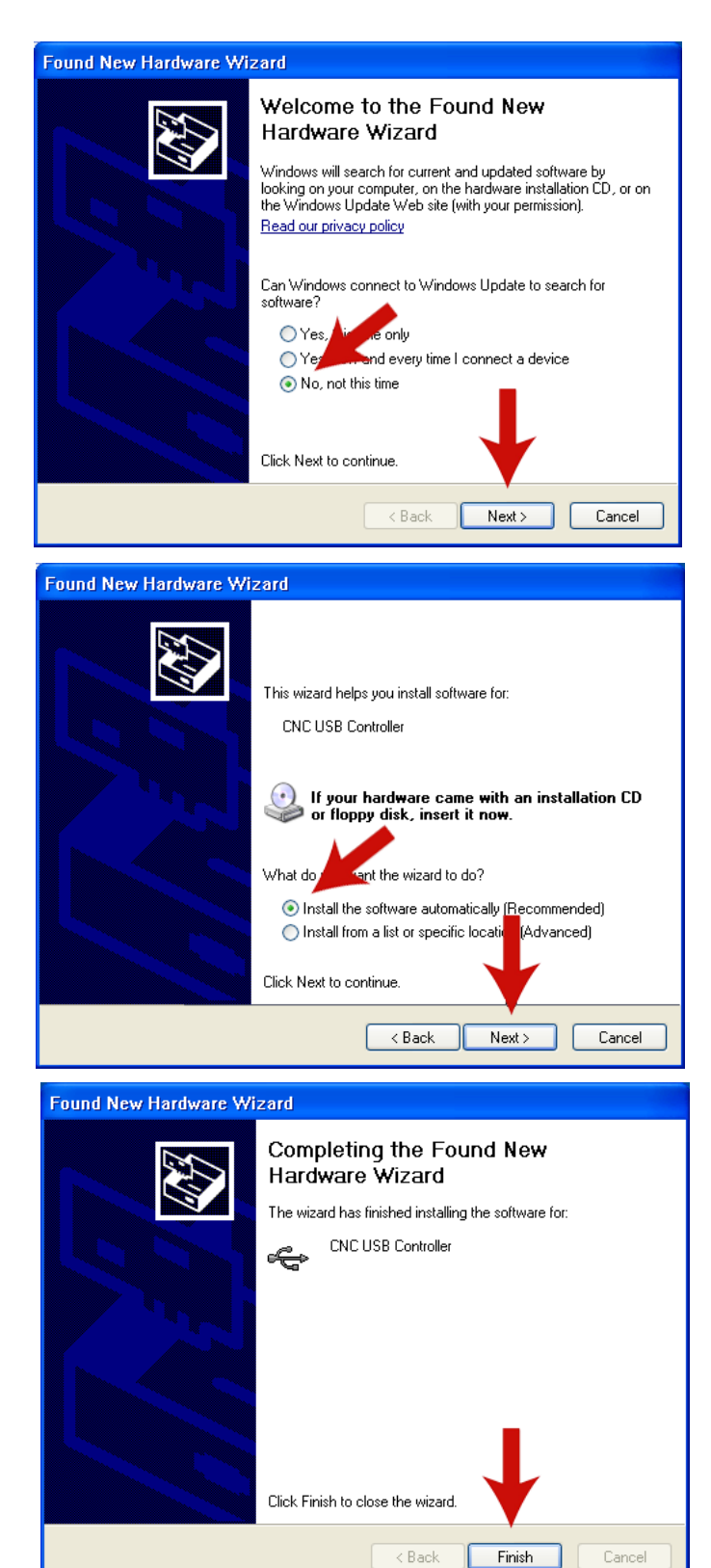

## **3.1.3 Completing driver installation on Windows7**

If driver is succesfuly installed (see chapter 3.1.1) Windows 7 will detect controller after you connect it.

When Windows7 warns you that it can not verify publisher, select "Install this driver software anyway". This driver is not malicious software and will not harm your computer.

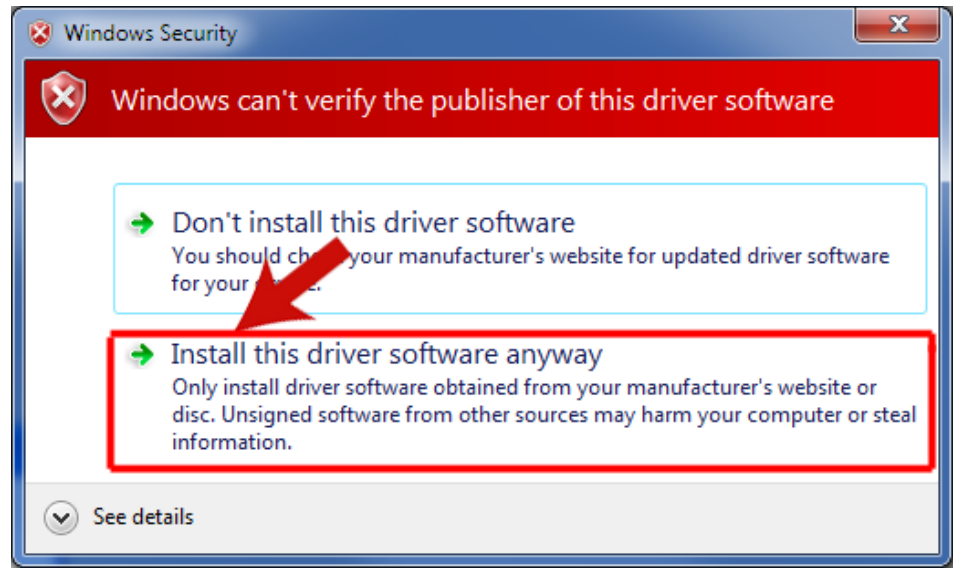